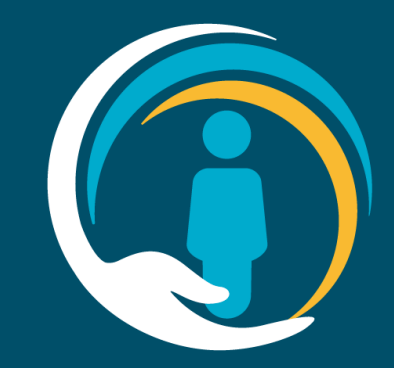

# **Valida User Guide**

Guide for GPs and Clerical Users without Smartcards

In partnership with OneLondon Hosted by NHS South West London CCG

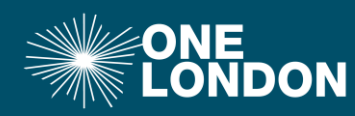

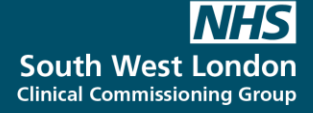

#### **Background & Context**

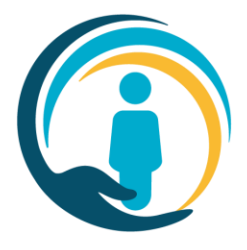

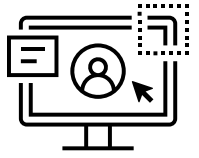

As part of the activity to transition away from CMC to our new Urgent Care Plan for London (UCP), all organisations using EMIS or SystmOne will use a piece of software locally – **the Valida client**

The Valida client ensures users have a legitimate relationship with the patient (they can see the patient's record in EMIS or SystmOne), and enables bi-directional communication between the UCP and EMIS or SystmOne.

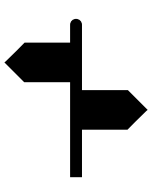

This saves duplication of data entry and ensures relevant data added to a UCP outside of the originating organisation is added to patient records where appropriate.

#### **Create account**

Find the Valida icon on your desktop and double click to get the application to start. After this first time, the Valida client will start when the machine is restarted.

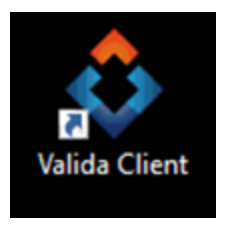

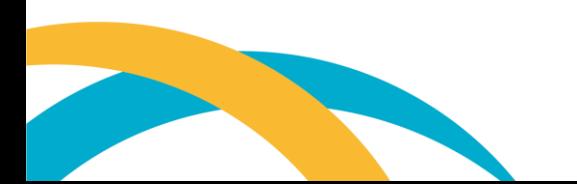

#### **Access Valida Client**

Upon launching the Valida client, the following screen will appear:

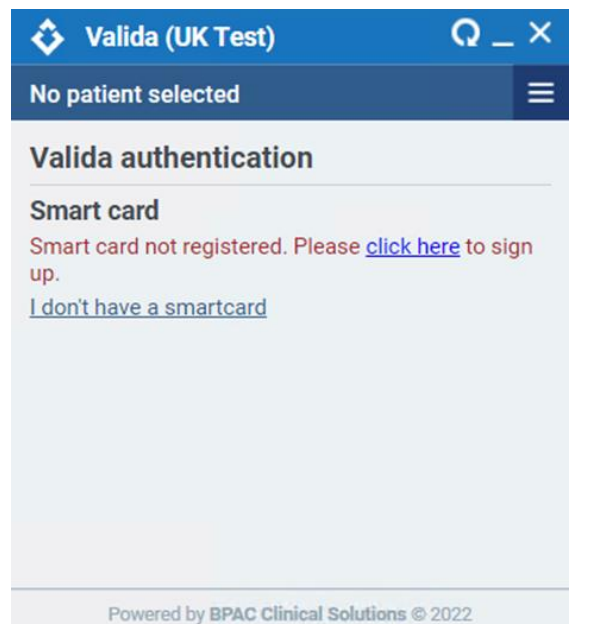

#### **Click on "I don't have a Smartcard" link**

Enter the username and password (this will have been provided to you) plus your Organisation's

ODS code

 $Q - X$ **Valida (DigiEvo Test)** ♦ **No patient selected** Valida authentication **Username and password** If you do not have account details, please contact support helpdesk. **Username** Password Organisation Login

Powered by BPAC Clinical Solutions @ 2022

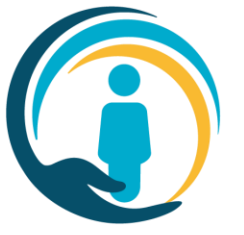

#### **Access Valida Client**

- The Valida Client will log in and the application(s) available to you will appear as tiles.
- The patient in context in EMIS or SystmOne will be in context within the Valida application.

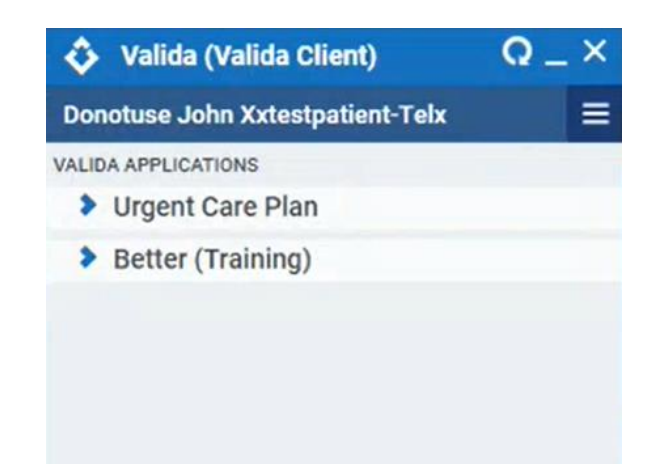

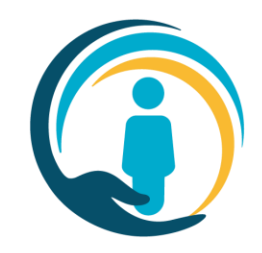

• The Valida Client will log in and the application(s) available to you will appear as tiles.

5

# **Activating EMIS**

This step should have already been completed on your machine. If it has not, the following screen will appear. Please ask your IT lead who has the information necessary to complete this step. **PLEASE DO NOT USE YOUR** 

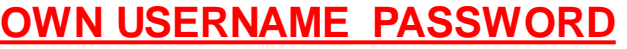

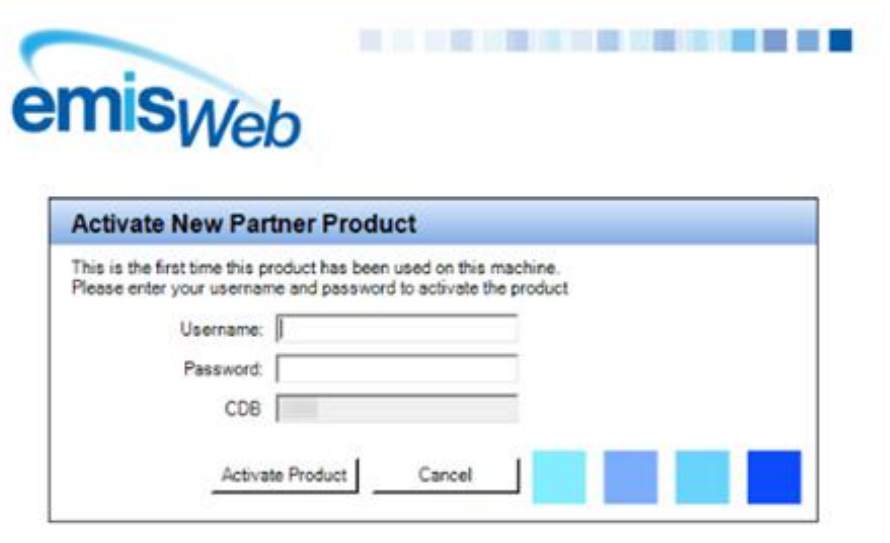

Copyright @ Egton Medical Information Systems 1988 - 2007. All rights reserved. Computer miouse act 1990. Unauthorized access to this system is an offence.

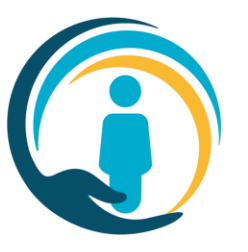

# **Activating SystmOne**

Now that you are logged in the Valida Client, you will be asked to confirm that you want Better (software provider of Urgent Care Plan) to access SystmOne – press Approve.

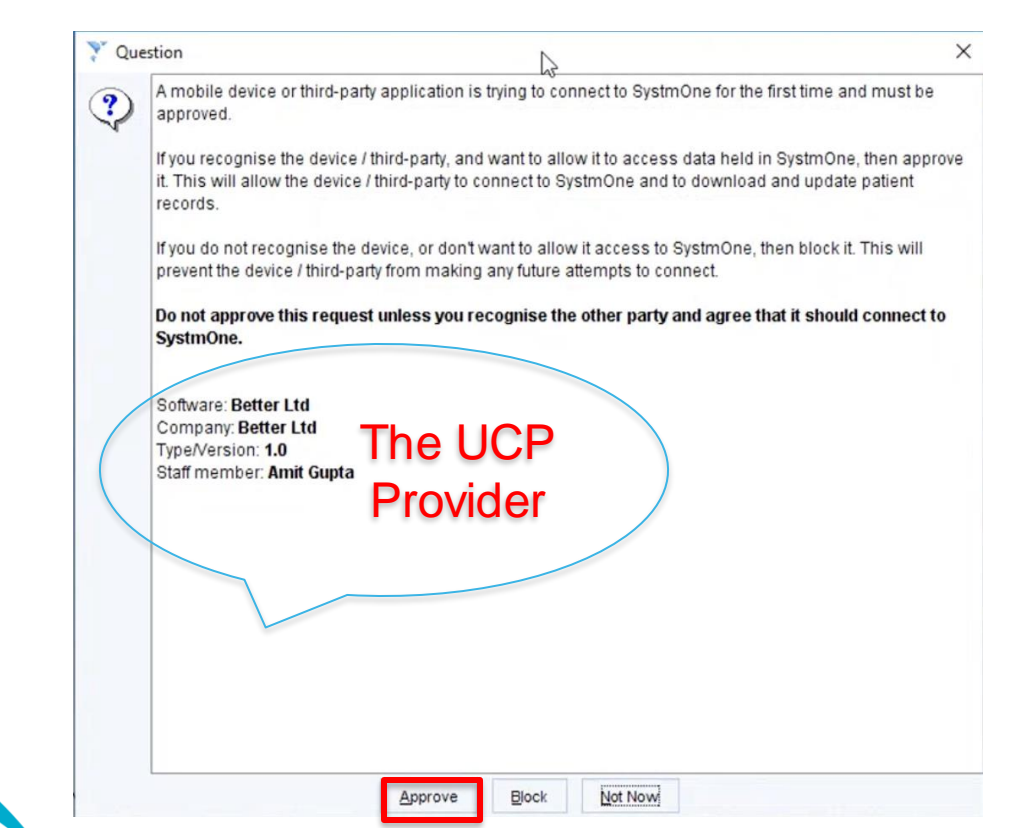

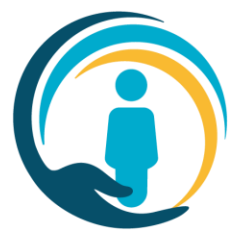

# **Getting access to a plan**

Valida is now activated in EMIS or SystmOne. You can now access the care plan.

- Now load a patient in your record system.
- After a few seconds, the patient's name will appear in the header of the Valida client.
- Select Urgent Care Plan to launch the patient's care plan to view an existing care plan or start a new one.

You will see the following:

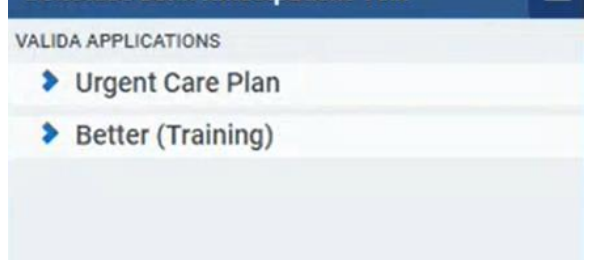

Note for information: before the UCP cut-over to the new service, you will only

see a Training tile.

**Valida (Valida Client)** 

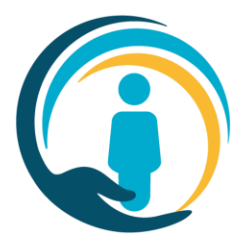

 $\Omega_{-} \times$ 

# **Donotuse John Xxtestpatient-Telx**

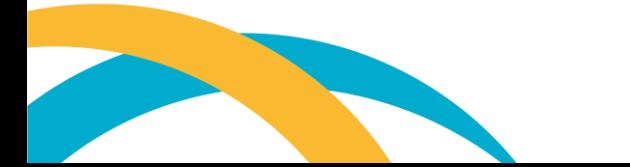

#### **Service Support for Implementation**

- - For any queries or more information about configuring the Valida client or registering your smartcard, please contact your local IT Facilitator.
	- For more information about the Urgent Care Plan, please visit ucp.onelondon.online

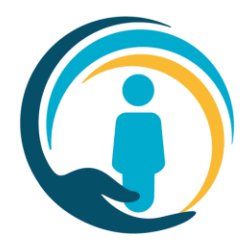